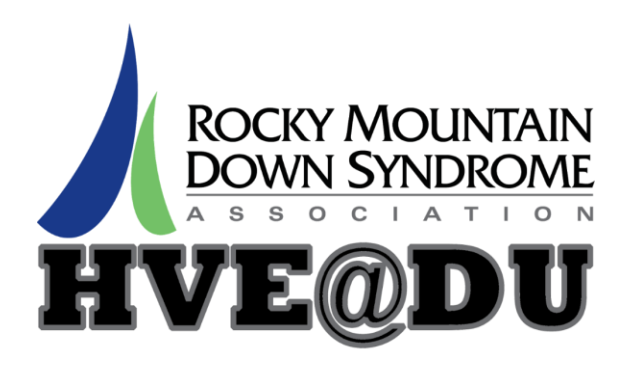

## **Quarter 4, 2017 Week 6 Summary**

We hope everyone had a great Thanksgiving! This week, those students who took photos/videos of their Thanksgiving break practiced their social, presentation and technology skills by sharing them with the class on the large projector screens. We also practiced iPad skills covered so far this quarter including using the speech-to-text feature, taking notes in the notes app, and using the camera feature to take a picture of info you want to save. We are so excited with how students are embracing and practicing their iPad skills! We also discussed strategies for students to keep their iPads safe, clean, and used appropriately (no sexual content, violent content, inappropriate messaging etc.).

This week, we filled out preference sheets, picked assignments and reviewed the guidelines for our Secret Gift Exchange taking place during the potluck on Dec. 13/14:

-Spend between \$10-15

-Bring the gift wrapped, with the person's name on it, to the potluck -Use the provided preference sheet to choose a gift the person will like -Keep your person a secret!

Students can text or email Sally if they forgot who they are giving to. Students were given the completed preference sheet of the person they are giving to.

For homework this week, students should:

- 1) Explore the Recipe Keeper App to find a recipe to share with the class
- 2) Connect their iPad to their home wireless (they may need help with this the 1st time)

## **For those students using their own iPads, the apps we have downloaded so far are:**

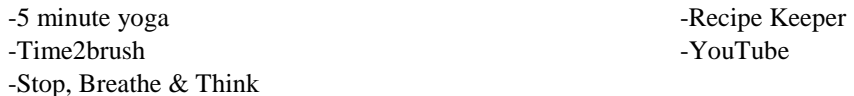

## **So far this quarter we have practiced several skills on the iPad, including:**

-Setting a reminder -Searching YouTube for videos, including fitness videos -Finding and using the camera -Using the "Photos" feature to look through photos you have already taken

-Reading and sending messages -Connecting to the DU guest wireless -Navigating and making entries into the Calendar -Opening and using the notes feature

Feel free to email Sally with any questions about logging into the iPad. The login codes are all currently set to 1111, unless your student selected to change theirs.

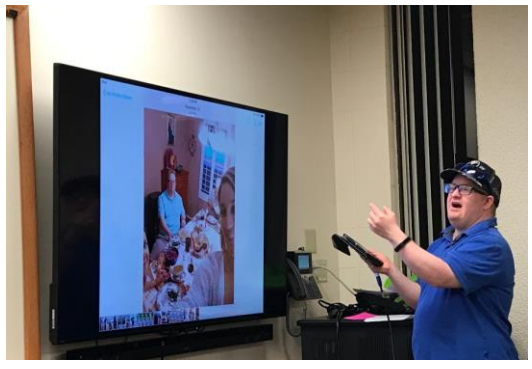